## **Visualising data with R**

**Practical exercises.**

```
In [2]:
# Load in some packages for plotting and data manipulation.
        library(ggplot2)
        library(ggthemes)
        library(data.table)
```
## **0. Data manipulation**

A note about datatypes. R has a built-in type for data frames, called data.frame . There is a package which provides a more fully-featured data frame, called data.table . I recommend using the latter, and it's used throughout this practical.

- When you load a dataset with the fread command, it creates a data.table
- When you pass a pandas DataFrame to R using rpy2, it creates a data.frame . Use df <- data.table(df) to convert it into a data.table .
- ggplot2 works with both. But some of the data manipulation commands in this practical only work with data.table.

You can't get away with no R at all. Here is a small session of R data manipulation.

```
In [ ]:
# Create a vector of integers, including a missing value
        x <- c(3,5,NA,2)
        # Read in a dataset in CSV format
        iris <- fread('https://teachingfiles.blob.core.windows.net/founds/iris.csv')
        # How many rows does it have?
        nrow(iris)
        # Print out some sample rows
        iris[sample(nrow(iris),4)]
        # Select some rows, using a boolean vector, then subselect with an integer vector
        iris[Sepal.Length>=6 & Species=='virginica'][1:5]
        # Compute something based on a column. In R, '.' is just another character with no special meaning.
        mean(iris[, Sepal.Length])
        # Modify the dataframe by defining a new column
        iris[, Sepal.Area := Sepal.Length * Sepal.Width]
        # Create a new dataframe, with a subset of rows and columns
        df2 <- iris[Sepal.Area >= quantile(Sepal.Area,.9), list(Species, Petal.Length, Petal.Width, Sepal.Are
```
## **1. Scatterplot point size**

The Iris dataset was collected by the botanist Edgar Anderson and popularized by Ronald Fisher in 1936. Fisher has been described as a "genius who almost single-handedly created the foundations for modern statistical science". The dataset consists of 50 samples from each of three species of iris, each with four measurements.

```
In [11]:
# Fetch a dataframe in CSV format, and print out a sample of rows
         iris <- fread('https://teachingfiles.blob.core.windows.net/founds/iris.csv')
         iris[sample(nrow(iris),3)]
```
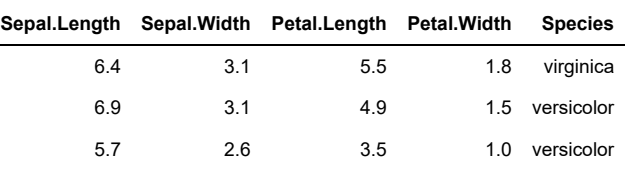

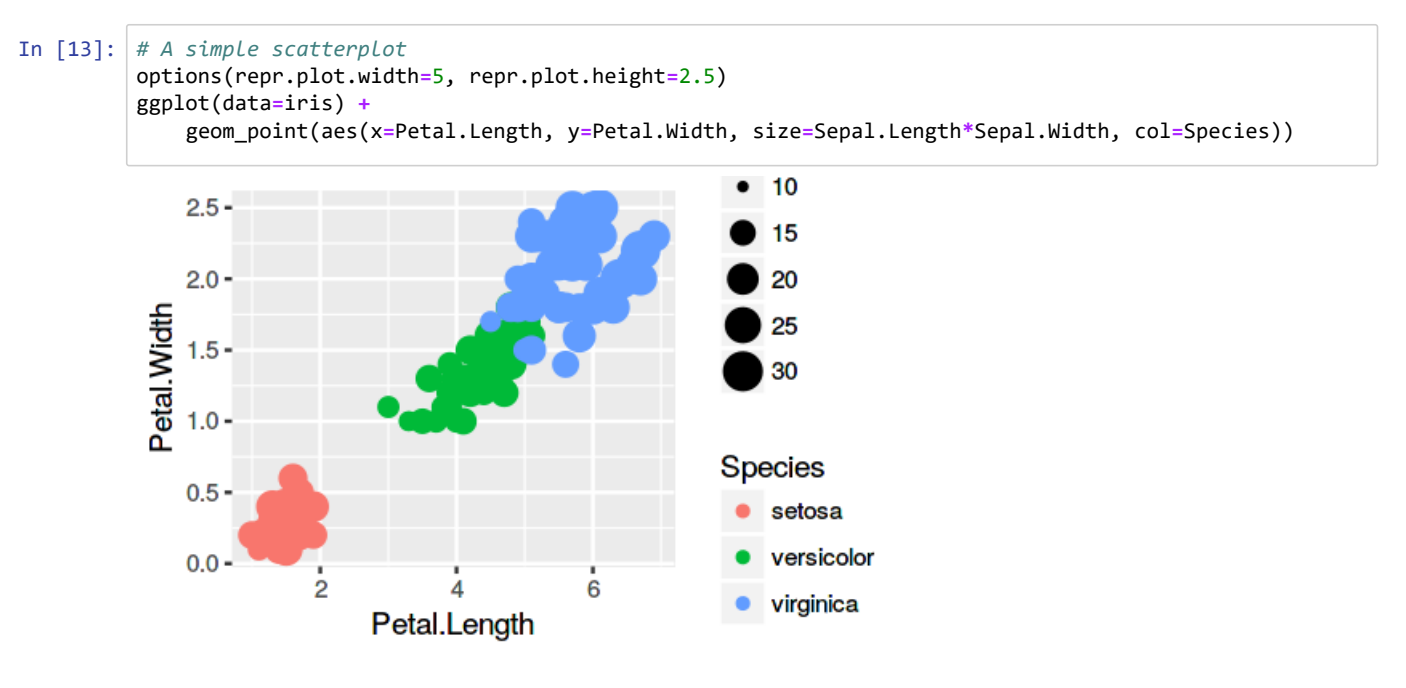

**Exercise.** I want to make the points smaller, to reduce overlap. Try size=Sepal.Length\*Sepal.Width\*0.5 . Explain why it doesn't actually make the sizes smaller. ■

**Exercise.** Another problem with the size scale is that it's misleading: size 30 is not three times larger than size 10. Explain why this is. Look up the reference for scale\_size() [\(http://ggplot2.tidyverse.org/reference/scale\\_size.html\)](http://ggplot2.tidyverse.org/reference/scale_size.html) and fix it.

Try this 'frogspawn' plot. The low-opacity area show smoothed density, and the high-opacity points show fine-grained density. Also, note another ggplot trick: you can define aesthetic mappings in the main ggp1ot () command, and they become the defaults for all the geoms.

```
ggplot(data=iris, aes(x=Petal.Length, y=Petal.Width, col=Species)) +
     geom_point(aes(size=Sepal.Length*Sepal.Width), alpha=.2, stroke=0) +
     geom_point(size=.1)
```
## **2. Positioning discrete scales**

[This climate dataset consists of monthly readings from a variety of weather stations around the UK. It is provided by the Met](https://www.metoffice.gov.uk/public/weather/climate-historic/#?tab=climateHistoric) Office (https://www.metoffice.gov.uk/public/weather/climate-historic/#?tab=climateHistoric). The fields are

- yyyy, mm: year and month
- tmin, tmax, af, rain, sun: average temperature range in degrees C, days of air frost, total rainfall (units?), total sunshine duration (units?)
- station: the name of the monitoring station
- lat, lng, height (in meters), country: attributes of the station

In  $[3]:$ climate **<-** fread('https://teachingfiles.blob.core.windows.net/datasets/climate.csv') climate[sample(nrow(climate),3)]

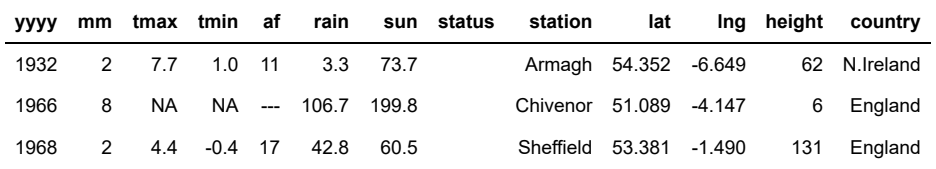

Here is a dumbbell plot, showing the min-max range in 1985 and in 2017. The function  $i$ s.na(x) applies to a vector x, and returns a boolean vector of the same length indicating whether each element is missing.

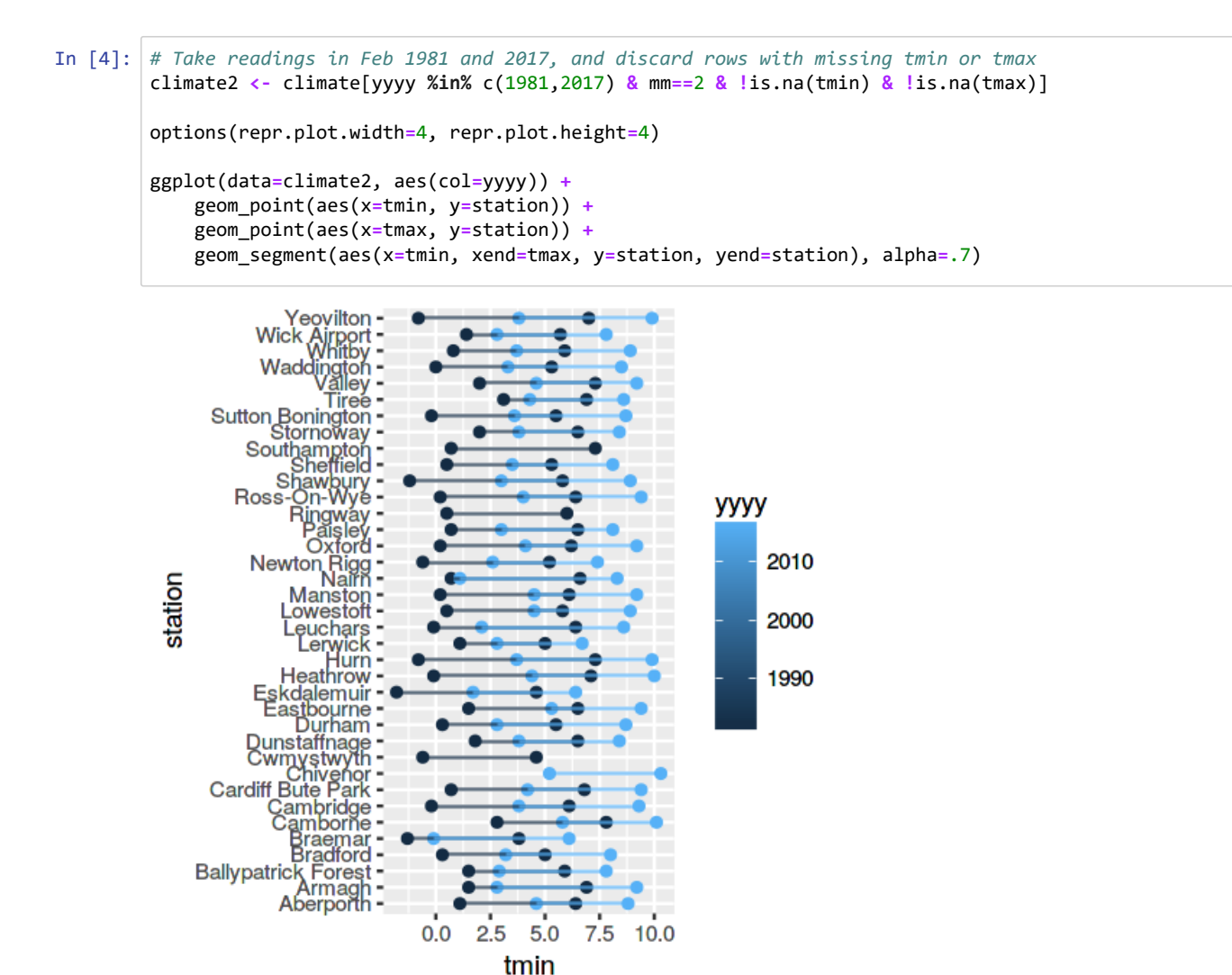

**Exercise.** ggplot has interpreted the colour scale as numeric (since 1981 and 2017 are numbers), but it makes more sense here to treat them as categorical. Replace aes(col=yyyy) with aes(col=as.character(yyyy)) and see what happens. Compare to aes(col=factor(yyyy)).

The  $as.character(x)$  function converts a vector of any type into a vector of strings (which R calls 'character vector'). The  $factor(x)$  function converts a vector of any type into a vector of enum values, and it picks up the levels of the enum from the values present in  $x$ . You can run summary(df) to report the type of each column in a dataframe. If you're using rpy2, you'll often end up with string vectors, since Python has poor enum support.

**Exercise.** There are several things wrong with this plot.

- [The labels for the x-axis and the colour guide aren't helpful. To fix them, see](http://ggplot2.tidyverse.org/reference/labs.html)  $\underline{labs}()$ (http://ggplot2.tidyverse.org/reference/labs.html).
- The line segments are on top of the points, which is ugly. Geoms are plotted in the order you specify them. Rearrange the geoms to put the points last.  $\blacksquare$

There are two more things wrong, which will take a bit more work to fix. First, the vertical axis is a waste. We should use it to convey information, e.g. by sorting the stations non-alphabetically. Second, the bars overlap, which looks bad and is unhelpful. A better plot would either jitter the bars, or use colour-coding differently.

We'll rearrange the stations on the y-axis. To do this, we need to ensure that station is a vector of enums, and we need to put the enum levels in the order we want. If you're using rpy2 you can create an order as a list of strings, and pass it into R. Here, we'll use R instead. Run the following code to produce a character vector (i.e. list of strings) called station\_order .

In [5]: df **<-** dcast(climate2[, list(yyyy,tmin,tmax,station)], station **~** yyyy, value.var**=**c('tmin','tmax')) df[, d **:=** pmax(tmax\_2017**-**tmax\_1981, tmin\_2017**-**tmin\_1981)] station\_order **=** df[order(d), station] print(station\_order)

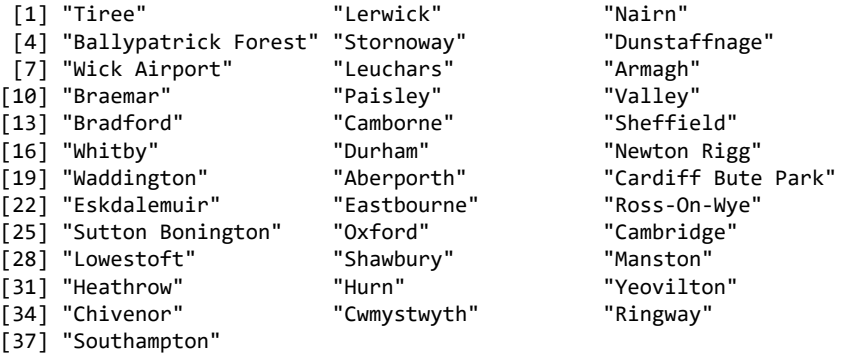

Now, define a new column in the dataset called stationO , which will have exactly the same values as station --- but they will be marked as being of type enum, with a specific ordering of the levels.

#### In [6]: climate2[, stationO **:=** factor(station, levels**=**station\_order)]

**Exercise.** Replace station with stationO in your ggplot, and check that the y-axis has been reordered. ■

**Exercise.** Try producing separate panels by country (England, Wales, N.Ireland, Scotland). Try adding

+ facet\_wrap(~country, nrow=1)

Try instead

+ facet\_grid(country~., scales='free\_y', space='free\_y')

Try these commands with and without the optional arguments (i.e. nrow, scales, space). Look up the help for facet\_wrap() [\(http://ggplot2.tidyverse.org/reference/facet\\_wrap.html\)](http://ggplot2.tidyverse.org/reference/facet_wrap.html) and facet\_grid() [\(http://ggplot2.tidyverse.org/reference/facet\\_grid.html\) and work out why they do what they do.](http://ggplot2.tidyverse.org/reference/facet_grid.html) ■

Now we'll jitter the two bars, 1981 vs 2017.

There are [commands for adjusting the position \(http://ggplot2.tidyverse.org/reference/#section-layer-position-adjustment\)](http://ggplot2.tidyverse.org/reference/#section-layer-position-adjustment) of geoms, such as position\_dodge() and position\_jitter() . With these position modifiers, ggplot first computes the nominal position of the geom, then it modifies positions in the display. In other words, position modifiers act in coordinate space rather than affecting the aes scale. However, this mechanism only works for one geom at a time. Here we have three geoms that make up our shape, and we want the points and the lines to have exactly the same position modification. ggplot doesn't support this (unless you create your own new composite geom, which isn't pleasant).

The simplest solution is to manage the scale ourselves.

- First, let stationI be an integer for each station. (Earlier we used station0 := factor(station) to convert station from a character vector (i.e. strings) to a factor (i.e. enums). Now we use as.numeric(stationO) converts enum levels into integer codes.)
- Next, define a column d containing the amount by which we wish to jitter.
- Plot the points and lines, using manually jittered y-coordinates.
- Add labels on the y-axis, one for each station label. See the help for scale y\_continuous() [\(http://ggplot2.tidyverse.org/reference/scale\\_continuous.html\) for how to customize ticks.](http://ggplot2.tidyverse.org/reference/scale_continuous.html)

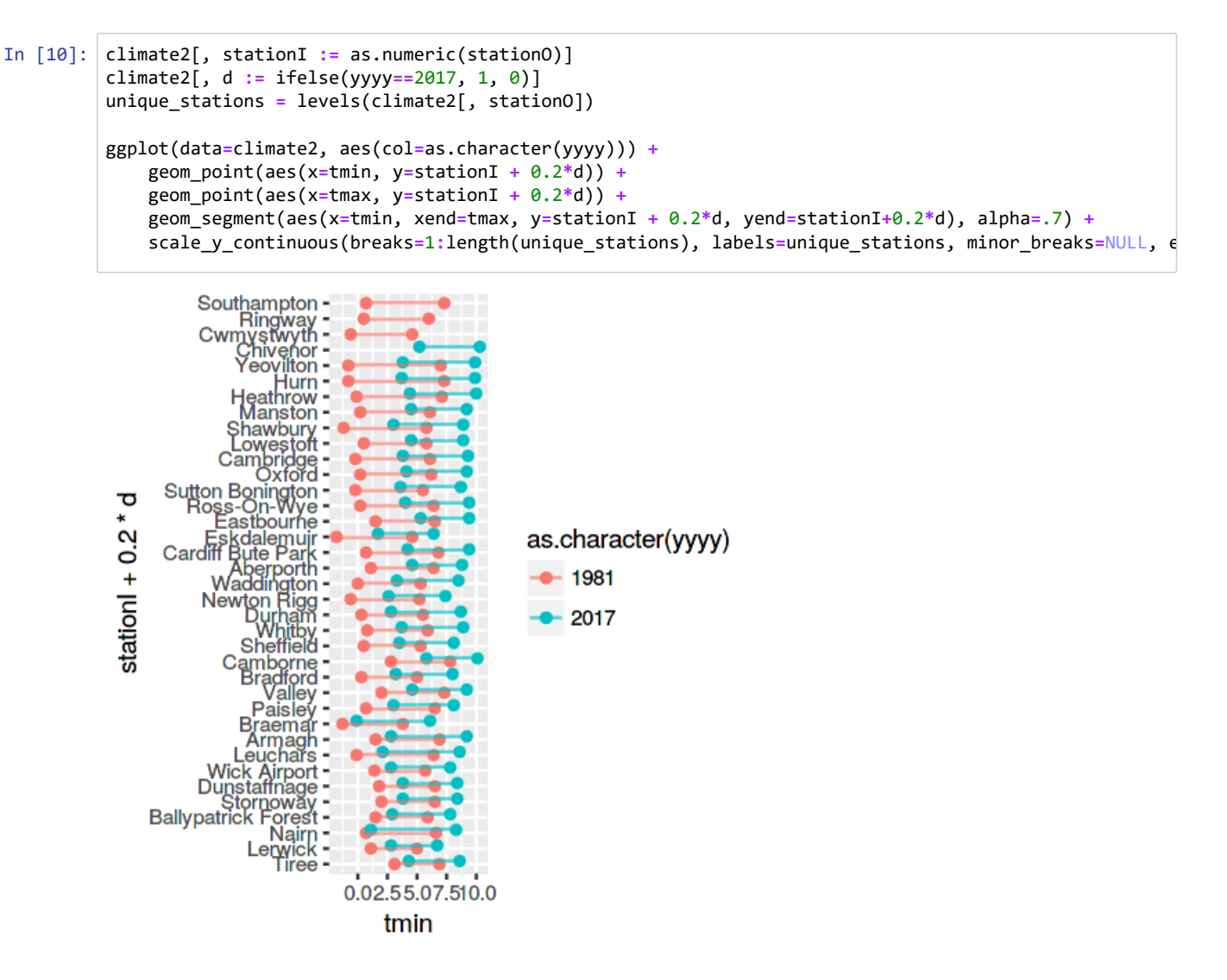

**Exercise.** Apply jittering to the facet\_grid version of this plot, which has one panel per country. ■

**Exercise.** Instead of jittering the bars, display using a three-fold colour scheme. Use green for "this temperature range was seen in 1981 only", use grey for "this temperature range was seen in both 1981 and 2017", and use purple for "this temperature range seen in 2017 only". Use the blending trick (from the introductory lecture) to get entries in the legend for each of the colours. Use scale\_colour\_manual() [\(http://ggplot2.tidyverse.org/reference/scale\\_manual.html\)](http://ggplot2.tidyverse.org/reference/scale_manual.html) to create a discrete colour scale with custom colours. ■

## **3. Coordinate systems**

We'll use the same climate data as in Section 2.

```
In [ ]: ]climate <- fread('https://teachingfiles.blob.core.windows.net/datasets/climate.csv')
        climate[sample(nrow(climate),3)]
```
Temperatures seem to be steadily rising, but they also follow an annual cycle. A neat plot for showing this combination of 'secular trend' and 'periodic pattern' is a spiral plot: polar coordinates, angle to show the month, radius to show the temperature. We expect to see a spiral pattern, showing increasing temperatures for every month. Here's a first attempt, using geom\_path , which draws a line connecting all the points you supply.

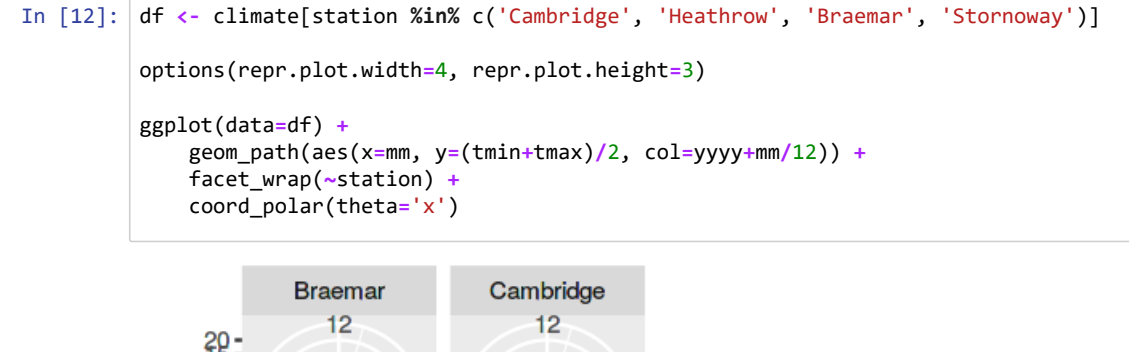

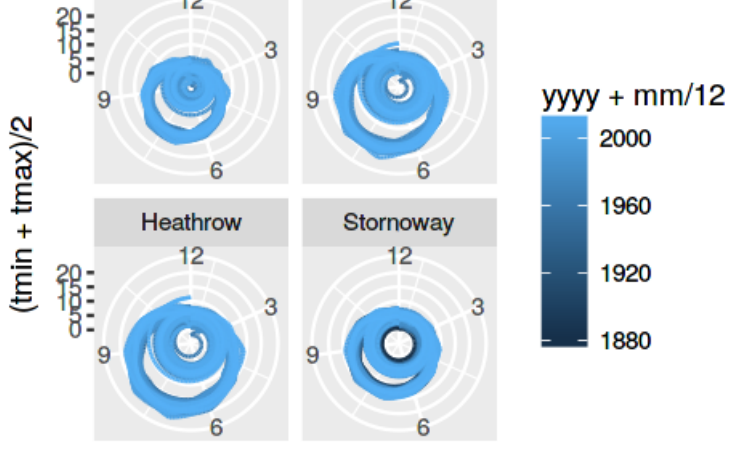

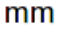

### **Exercise.**

- The x (theta) axis looks silly. Set the ticks using scale\_x\_continuous() [\(http://ggplot2.tidyverse.org/reference/scale\\_continuous.html\). You'll need a](http://ggplot2.tidyverse.org/reference/scale_continuous.html) character vector (i.e. list of strings) for the months: months <- c('Jan','Feb','Mar','Apr','May','Jun','Jul','Aug','Sep','Oct','Nov','Dec')
- The aes scale has put mm=1 at 0 degrees and mm=12 at 360 degrees. Explain why it did this. Modify the scale so that the x-range goes from mm=0 to mm=12.
- Something's not right! Plot just one station, over a span of 2.5 years, to see more clearly how the geom\_path is connecting points. ■

The problem is that we told it to draw a geom\_path, and this geom draws a straight line between successive points. The straight line from x=mm=12 (Dec 2015) to x=mm=1 (Jan 2016) goes via x=11,10,...,2,1. (You can see this more clearly on a conventional plot with Cartesian coordinates.)

To remedy the problem, we need to give up on geom\_path, and its perfectly logical but unhelpful notion of 'straight line interpolation'. Instead, let's create each line segment explicitly, e.g. a line segment from (x=12, y=temp[Dec 2015]) to (x=13, y=temp[Jan 2016]). We need to create our own dataframe for this, containing for each row the temperature this month and the temperature the following month.

```
In [14]:
# Advanced R data manipulation code. You can do it in Python if you prefer!
         df <- copy(climate)
         df[, temp := (tmin+tmax)/2]
         df <- df[order(yyyy,mm)] # sort the data frame by (yyyy,mm)
         df[, temp_next := c(temp[2:.N], NA), by=station] # within each station, let temp_next be lagged vers
         df <- df[!is.na(temp) & !is.na(temp_next)]
         ggplot(data=df[station=='Cambridge']) +
              geom_segment(aes(x=mm, xend=mm+1, y=temp, yend=temp_next, col=yyyy+mm/12), alpha=.3) +
              coord_polar(theta='x') +
              scale_x_continuous(breaks=1:12, labels=months, limits=c(1,13))
```
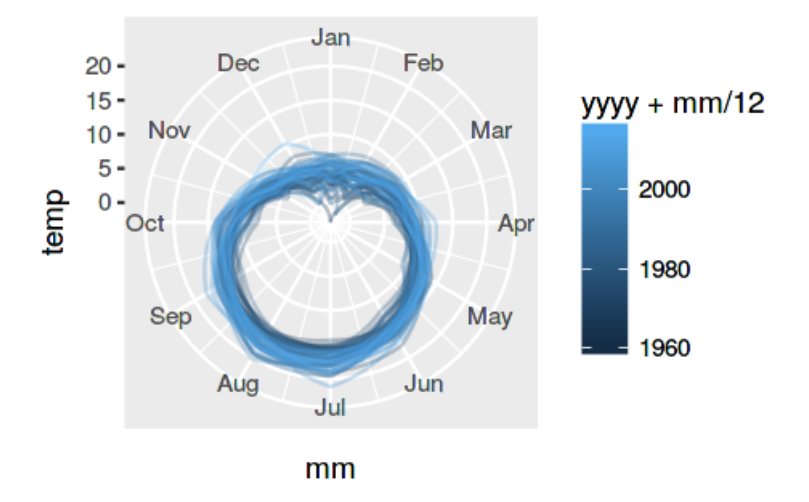

**Exercise.** This plot isn't showing us clearly enough the overall temperature trend. Instead, create several panels, one per decade. Within each panel, show the spiral for the entire dataset in light grey, and show that decade's values in blue. Hopefully, this will let us situate the temperatures each decade within the context of the entire dataset.

# **4. Maps, overplotting, and zooming**

Here are two datasets from Game of Thrones. They are both denormalized. The first, action , contains details of every [scene. It was derived from data assembled by Jeffrey Lancaster \(https://medium.com/@jeffrey.lancaster/the-ultimate-game](https://medium.com/@jeffrey.lancaster/the-ultimate-game-of-thrones-dataset-a100c0cf35fb)of-thrones-dataset-a100c0cf35fb). The columns are

- season, episode, scene: the scene counts up within each (season,episode)
- locseq: the location\_id for that scene, that goes roughly north-to-south and keeps related locations together
- **loc, subloc: the name of the location**
- ID: a key to the map dataset
- lat, long: coordinates
- t, tend: start end end time of the scene, in seconds since the start of the episode
- character, title, house, alive: one row for each character appearing in this scene

The second, gotmap, contains geo data. It was derived from a shapefile created by cadaei of the cartographers' guild [\(https://www.cartographersguild.com/showthread.php?t=30472\) and licensed under the CC BY-NC-SA 3.0](https://www.cartographersguild.com/showthread.php?t=30472) (http://creativecommons.org/licenses/by-nc-sa/3.0/). The columns are

- layer, geom: the geo data consists of several layers, each with a shape type (geom=1: POINT, geom=3: MULTILINE, geom=5: POLYGONS)
- ID, id, name, type: each shape within the layer consists of multiple shapes, each with a globally unique ID
- piece, group: each POLYGONS or MULTILINE consists of multiple pieces; piece is the piece number, and group=(ID,piece)
- order, lat, long: the points within each shape

#### In [15]:

```
action <- fread('https://teachingfiles.blob.core.windows.net/datasets/got_activity.csv')
gotmap <- fread('https://teachingfiles.blob.core.windows.net/datasets/got_map.csv')
action[sample(nrow(action),3)]
gotmap[sample(nrow(gotmap),3)]
```
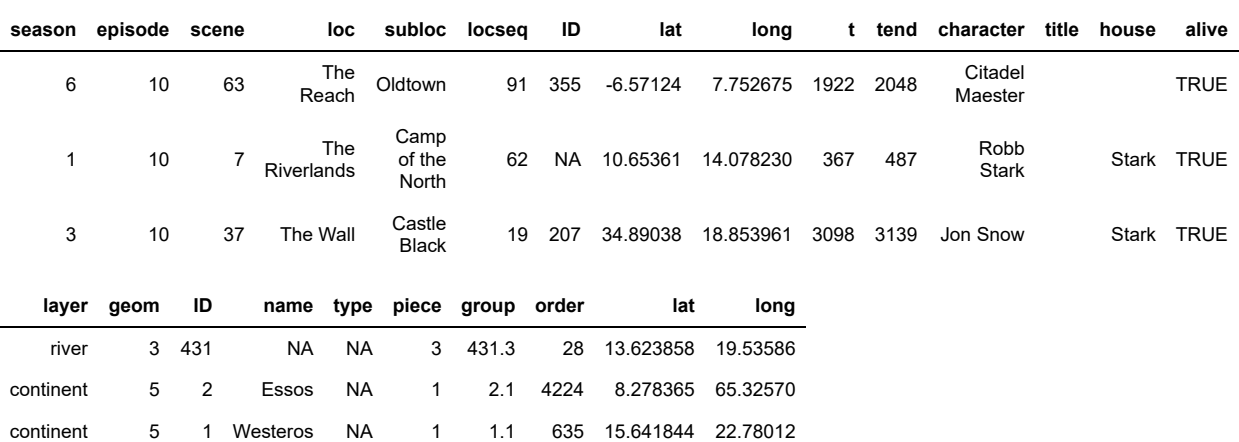

Here's a basic map of where scenes take place. For the map areas, we need to provide a group aes, to specify which points consitute a single polygon. The group column here is made up of shape ID and piece pasted together, so that if there's a single POLYGONS shape made up of multiple subpieces then ggplot knows not to draw them all connected together. This command plots all the map features with geom=5, i.e. of type POLYGONS.

### In [20]: *# Get one row per scene*

```
scenes <- unique(action[,list(scene,season,episode,loc,subloc,lat,long,t,tend)])
options(repr.plot.width=4, repr.plot.height=4)
ggplot(data=scenes, aes(x=long,y=lat)) +
   geom_polygon(data=gotmap[geom==5], aes(group=group), fill='white') +
    geom_point(aes(col=factor(season)))
```
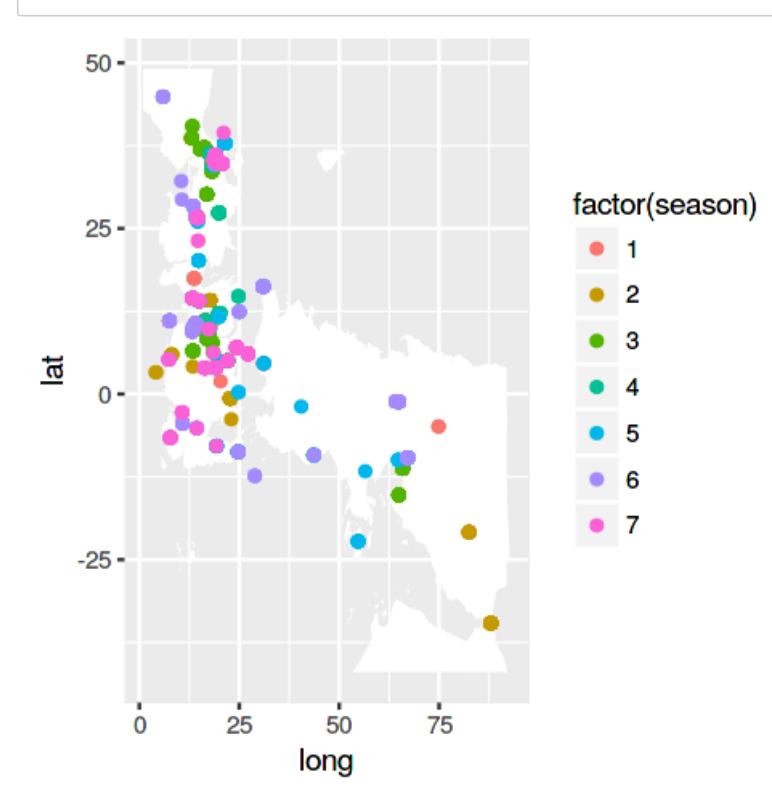

[\(For real-world map plotting, you should use the ggmap package. Here's a helpful tutorial \(https://medium.com/fastah](https://medium.com/fastah-project/a-quick-start-to-maps-in-r-b9f221f44ff3)project/a-quick-start-to-maps-in-r-b9f221f44ff3). This package makes it easy to download raster tiles from Google Maps or other sources, and to use them as a base under your own geoms. For Westeros, we have to draw our own maps from pure shapefiles.)

**Exercise.** Customize the scatterplot. First, set the size of each point to reflect the duration of the scene. Second, seasons

are ordered, so use a Brewer colour scale. (This is a collection of well-chosen discrete colour scales, either sequential or diverging or qualitative.)

+ scale\_colour\_brewer(type='seq', palette='RdPu')

Third, many scenes happen at the same place, so set alpha=0.1 for every point. Fourth, we don't want the legend to display at low opacity, so customize how the guide is shown:

+ guides(colour = guide\_legend(override.aes=list(alpha=1)))

Read the help for [guides: axes, and legends \(http://ggplot2.tidyverse.org/reference/#section-guides-axes-and-legends\)](http://ggplot2.tidyverse.org/reference/#section-guides-axes-and-legends) for more information ■

This plot, with a low alpha for each point, makes us realise that the overplotting problem is severe. It's almost impossible to [get a sense of how much data there is. A common trick is to add jitter to each point, using the](http://ggplot2.tidyverse.org/reference/#section-layer-position-adjustment) position\_jitter() (http://ggplot2.tidyverse.org/reference/#section-layer-position-adjustment) modifier.

```
ggplot(data=scenes, aes(x=long,y=lat)) +
   geom_polygon(data=gotmap[geom==5], aes(group=group), fill='white') +
   geom_point(aes(col=factor(season)), position=position_jitter(width=1,height=1))
```
**Exercise.** Find a combination of point size and alpha and jitter amount that shows the data more clearly. Also, instead of data=scenes , use data=scenes[sample(nrow(scenes))] . This shuffles the rows of the dataframe, so that the points get drawn in random order, so we don't end up with all of season 7 overplotting all of season 1.  $\blacksquare$ 

Another solution to overplotting is to divide the area into grid cells, and display counts. A rectangular grid creates perceptual artefacts -- "it is known" -- and so a hexagonal grid is better. It's easy to create one, with the help of an auxiliary R package. (You probably need to install it first, with install.packages('hexbin') .) The following plot uses a geom hex() [\(http://ggplot2.tidyverse.org/reference/geom\\_hex.html\) geom, which comes with a default stat of](http://ggplot2.tidyverse.org/reference/geom_hex.html) stat\_bin\_hex . This is very similar to geom\_bar() [\(http://ggplot2.tidyverse.org/reference/geom\\_bar.html\),](http://ggplot2.tidyverse.org/reference/geom_bar.html) which comes with a default stat of stat\_count .

#### In [21]: library(hexbin)

```
ggplot(data=scenes, aes(x=long,y=lat)) +
    geom_polygon(data=gotmap[geom==5], aes(group=group), fill='white') +
    geom_hex()
```
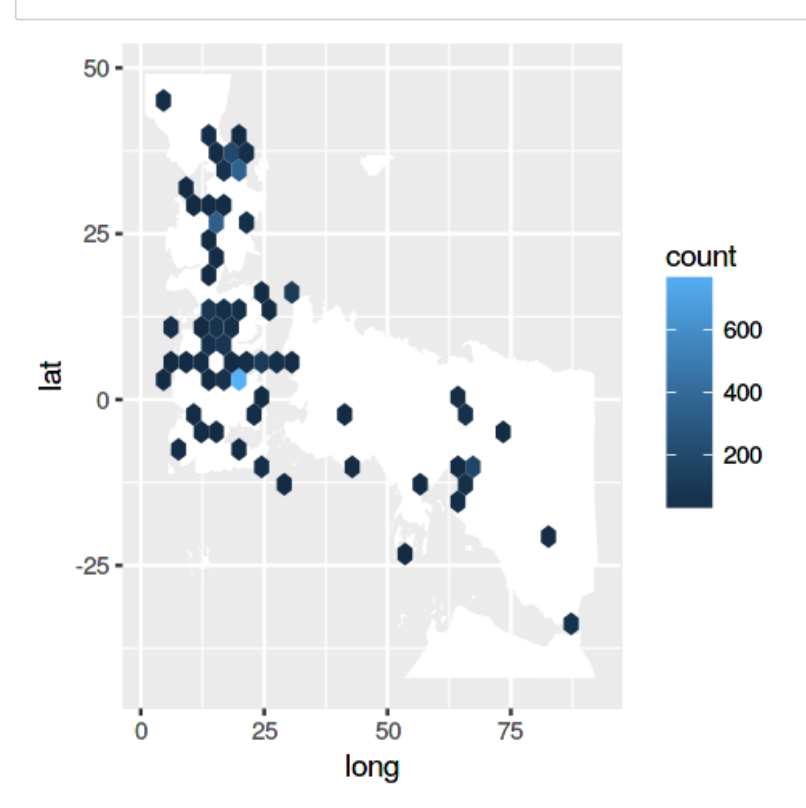

**Exercise.** Replace the default stat\_bin\_hex with stat\_summary\_hex . This lets you compute an arbitrary function for each hex. Try

+ geom\_hex(aes(z=tend-t), stat='summary\_hex', fun='sum')

This uses the stat\_summary\_hex stat. It produces a new data frame, one row per hex, with an extra column called ..value..., computed by applying fun to the vector of all aes(z) values of points in that hex. ■

**Exercise.** This colour scale is completely dominated by King's Landing, which gets most screen time.

- Change the colour scale so it reports total screen time in hours.
- Use aes(fill=pmin(..value.., 7)) to truncate screentime at 7 hours. (The function  $pmin(x, y)$  returns a pointwise minimum, similar to numpy.minimum [\(https://docs.scipy.org/doc/numpy/reference/generated/numpy.minimum.html\).](https://docs.scipy.org/doc/numpy/reference/generated/numpy.minimum.html)) ◼

A better way to display an unbalanced set of colours would be to use a quantile scale. For example, let there be 5 colours on a Brewer sequential scale, let the lowest 20% of hexes get the bottom colour, the next 20% get the next colour, and so on. The best way to do this is to scale the values yourself, as we did in the climate example to jitter the bars. Here is a [tutorial on custom hexbin \(http://unconj.ca/blog/custom-hexbin-functions-with-ggplot.html\)](http://unconj.ca/blog/custom-hexbin-functions-with-ggplot.html), from a blogger with many helpful tips on R visualisation. (Or you could dive very deep into ggplot and define your own scale\_colour\_quantile() function.)

Finally, a note about zooming. There are two different ways to control the x-axis range.

- scale x continuous(limits=c(xmin,xmax)) is applied at the aes mapping stage. Any value outside the limits is outside the scale, so it is discarded. If you have a polygon with one point outside this region, then the entire polygon will be discarded or otherwise messed up.
- coord\_cartesian(xlim=c(xmin,xmax)) is applied at the display stage. It specifies how the coordinate space is to be shown on the display. Any parts of a polygon lying outside the display will be clipped.

### **Exercise.**

- Try both scale\_\*\_continuous and coord\_cartesian to show only latitudes -25 to 40, and longitudes 5 to 70.
- Also specify  $geom_hex(binwidth=c(2,2))$  so that the hexes are as wide as they are tall.
- Assuming that your plot size is still options(repr.plot.width=4, repr.plot.height=4) , you should see hexes that are tall and narrow. Explain why this is so, despite your setting binwidth .
- Look up other coordinate systems, and figure out how to make the hexes look regular. ■

# **5. Finishing a plot**

[Themes \(http://ggplot2.tidyverse.org/reference/#section-themes\)](http://ggplot2.tidyverse.org/reference/#section-themes) control the display of all non-data elements of the plot. You can set many parameters in one go using a built-in theme like theme\_grey() [\(http://ggplot2.tidyverse.org/reference/ggtheme.html\). Or you can tweak individ](http://ggplot2.tidyverse.org/reference/ggtheme.html)[ual settings using](http://ggplot2.tidyverse.org/reference/theme.html) theme().

(http://ggplot2.tidyverse.org/reference/theme.html). You can also combine these approaches.

```
In [48]:
options(repr.plot.width=3, repr.plot.height=3) # specify plot size, in inches
         ggplot(data=iris) +
               geom_point(aes(x=Petal.Length, y=Petal.Width, size=Sepal.Length*Sepal.Width, col=Species)) +
              theme_gray(base_size=4) + # Set the base font size in points; there are 72.27 points per inch
              theme(plot.background = element_rect(fill='grey95'),
                     panel.background = element_rect(fill='white'))25Sepal.Length * Sepal.Width
           20
```
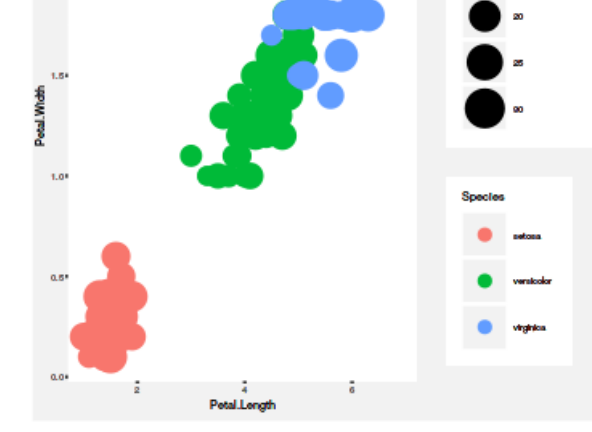

Here is how to save a plot.

```
g <- ggplot(data=iris) +
     geom_point(aes(x=Petal.Length, y=Petal.Width, size=Sepal.Length*Sepal.Width, col=Specie
s)) +
     theme_gray(base_size=4) + # Set the base font size in points; there are 72.27 points pe
r inch
     theme(plot.background = element_rect(fill='grey90', colour=NA),
           panel.background = element_rect(fill='grey65', colour=NA))
ggsave(filename='myplot.pdf', g)
ggsave(filename='myplot.png', g, width=4, height=4, units='in', dpi=300)
```
**Exercise.** Using element\_rect(fill='transparent') , save the map of Westeros as a PNG with a transparent background. In addition to setting theme(plot.background), you need to save it with ggsave(..., bg='transparent') . (Here, bg='transparent' is a core R graphics option, used by the png device driver, not part of  $ggplot.$ )  $\blacksquare$ 

# **6. A challenge**

**Exercise.** Find an interesting way to depict the action in Game of Thrones. Here is some inspiration.

[First, a Sankey diagram by Jeffrey Lancaster \(https://medium.com/@jeffrey.lancaster/the-ultimate-game-of-thrones-dataset](https://medium.com/@jeffrey.lancaster/the-ultimate-game-of-thrones-dataset-a100c0cf35fb)a100c0cf35fb). (In the actions dataframe, the locseq column is ordered according to the y-position in this diagram.)

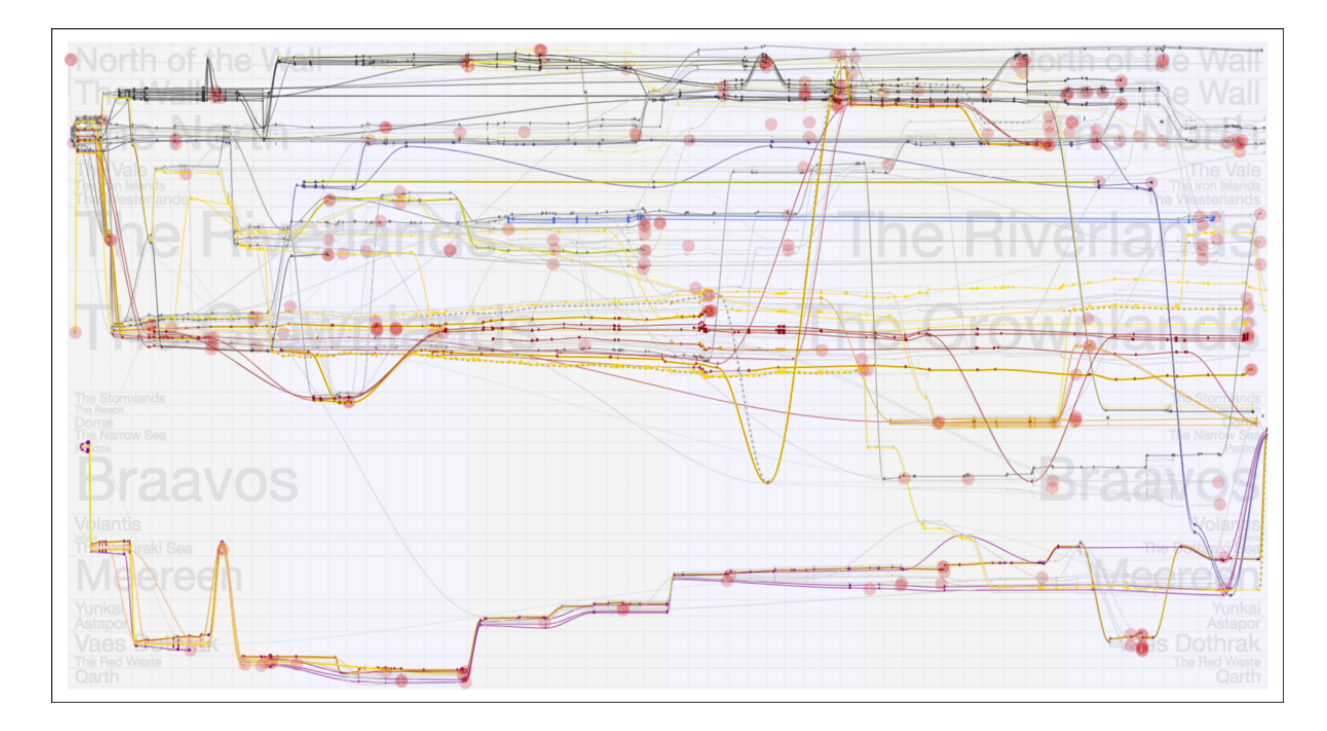

Second, [Minard's famous plot \(https://en.wikipedia.org/wiki/Charles\\_Joseph\\_Minard#Work\)](https://en.wikipedia.org/wiki/Charles_Joseph_Minard#Work) of Napoleon's march to Russia, and a [ggplot recreation by Andrew Heiss \(https://github.com/andrewheiss/fancy-minard\).](https://github.com/andrewheiss/fancy-minard)

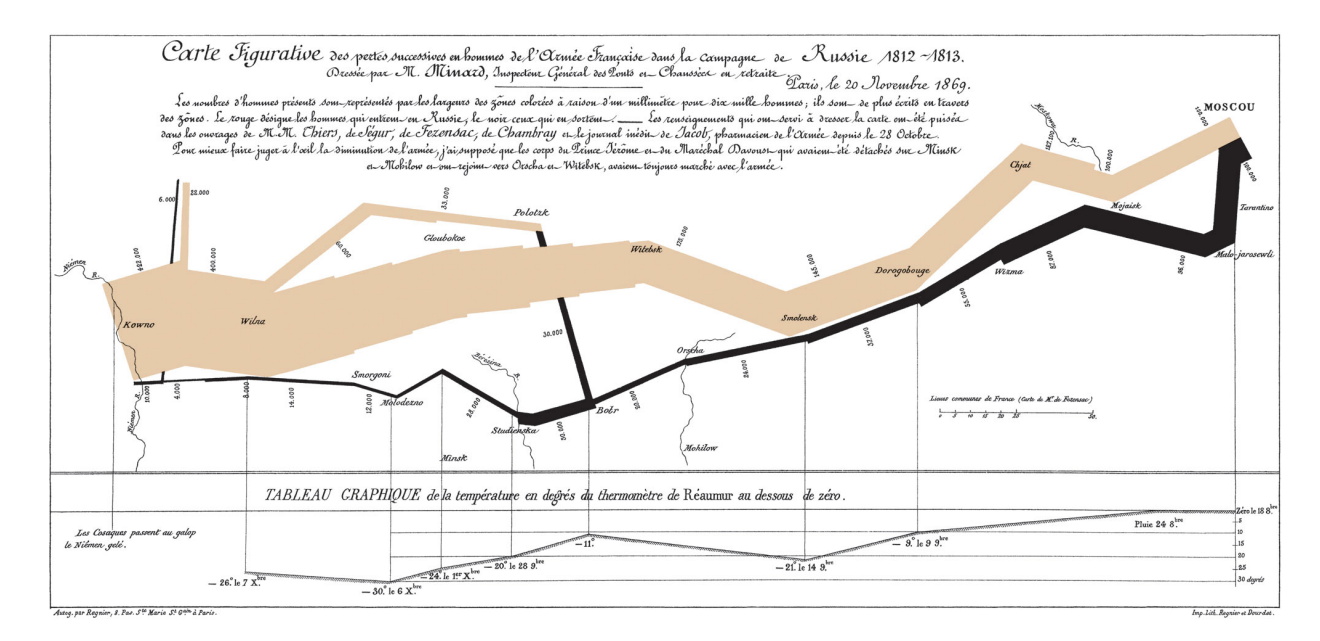